# **Digital Imaging**

### **PROVE & PRODOTTI**

## **MetaCreations Poser 3**

( *di Raffaello De Masi* )

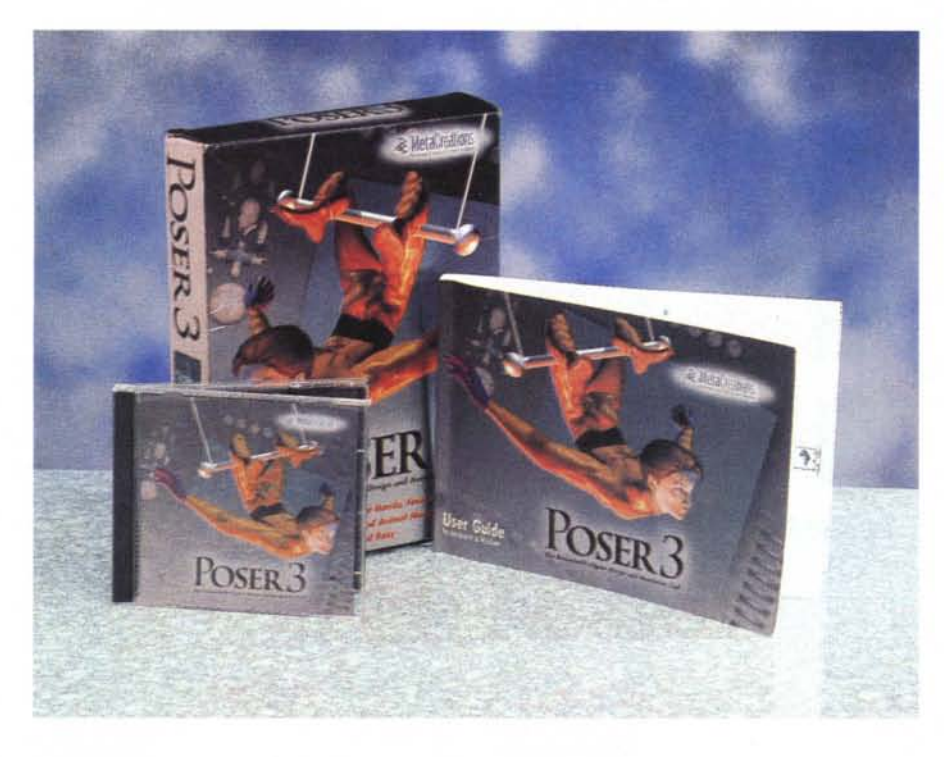

Un grande adagio delle mie parti afferma che "'a vocca è 'a scala p'a' forca" (Iett.: "la bocca è la scala per la forca"). vale a dire che uno, semplicemente parlando, si può mettere nei migliori guai o, nel migliore dei casi, in grande imbarazzo.

Da quando Atripalda ebbe occasione di darmi i natali, non c'è stata occasione nella mia vita in cui non abbia, per un motivo o per un altro, mancato di parlare a sproposito o di dire qualche parola in più del necessario. Se la punta dell'iceberg di questo campionario è quanto, con occhio lucido e ispirato, pronunciai davanti al prete, episodi atti a dimostrare l'assunto ne ho collezionati a sacchi, e di questi ne desidero raccontare uno.

Alcuni anni fa fui convocato, per motivi di lavoro, da una grande compagnia petrolifera inglese, in un gruppo di studio destinato a valutare le risorse petrolifere di un presunto giacimento di media grandezza scoperto su una sponda del Varanger Fjord. Più che un lavoro fu una vacanza meravigliosa, vista la bellezza inimmaginabile del Varanger, a ragione uno dei più bei fiordi della penisola scandinava. E la cosa si sposava perfettamente con la presenza, nel gruppo, di una chimica norvegese che era, come si suoi dire, le sette bellezze. Occhi chiari, capelli rossi tagliati cortissimi, alta un metro e ottanta, minigonne che più che altro erano dei coprislip, beh, non vi dico di più; nonostante le apparenze sono un gentiluomo.

Marion, questo il nome della ragazza, aveva l'hobby della pittura, ed essendo finlandese non tornava certo a casa la sera. Si era portata appresso gli attrezzi e, quando era libera, si armava di tavolozza e pennelli, prendeva la Land Rover della compagnia e se ne andava in qualche posto sperduto del Varanger a cercare uno scorcio caratteristico. Sarà stato il mio indubbio fascino di meridionale terrone, con baffi, basette e brillantina, talvolta accettava che la accompagnassi (con l'esclusiva funzione di autista) e, owiamente, durante il viaggio, non mancavo di sfoggiare le mie grandi competenze di elaborazione digitale dell'immagine (io che manco sapevo che esisteva una rubrica del genere sulla nostra rivista, e che a scuola non riuscivo neppure a fare la O col bicchiere).

Dovetti dare una tale impressione di

#### **a cura di Andrea de Prisco**

#### MetaCreations Poser 3

*Produttore:* MetaCreation Corp. 6303 Carpinteria Avenue Carpinteria, CA 93013 USA <http://www.metacreations.com>

*Oilltributore:* Pico s.r.l. Via Costituzione, 29 42100 Reggio Emilia Te1.0522/512332

**Prezzo al pubblico** (IVA esclusa:)

L. 440.000

competenza, con le mie chiacchiere senza capo né coda, che Marion pensò bene di cominciare a interessarsi alla elaborazione digitale dell'immagine; fortunatamente, sulla piattaforma e nella sezione ricerche della compagnia, c'erano solo sistemi UNIX, per cui, per mia fortuna, non fu possibile mettere alla prova sul campo le mie avanzate competenze. Dopo un mese e mezzo di lavoro e dopo la messa a regime del pozzo fummo tutti congedati, e io salutai Marion nel più stretto stile hollywoodiano, senza avere avuto mai l'occasione, come si dice in dialetto valdostano, di "accocchiare qualcosa". E lei, affascinata dalla mia competenza informatico-cromatica, non mancò di promettermi di venirmi a trovare.

Cari lettori, voi mi direte come va a finire la storia! Beh, oggi, con quello che ho imparato contribuendo a questa rubrica, non avrei avuto difficoltà a dimostrazioni sul campo. Ma allora 1'80% delle stupidaggini che tiravo fuori era inventato di sana pianta, e il restante 20 era per sentito dire. Ma questo è niente, se la cosa fosse finita lì; l'aneddoto ha, purtroppo, un seguito semitragico che vi racconto nelle conclusioni, così siete costretti a leggere tutto l'articolo.

## **Poser3, per animare l'inanimato**

Poser 3, fornito, sullo stesso CD in formato Mac e Windows (secondo una tradizione da tempo consolidata in molti pacchetti) è un tool di animazione e di disegno avanzato, facile da usare e di rapido apprendimento. Poser 3 ha lo scopo di produrre illustrazioni e immagini altamente realistiche basandosi su figure umane e animali presenti in un progetto. Partendo dal principio che una figura umana o di un animale contribuisce ad aumentare al-

## **Digital Imagina**

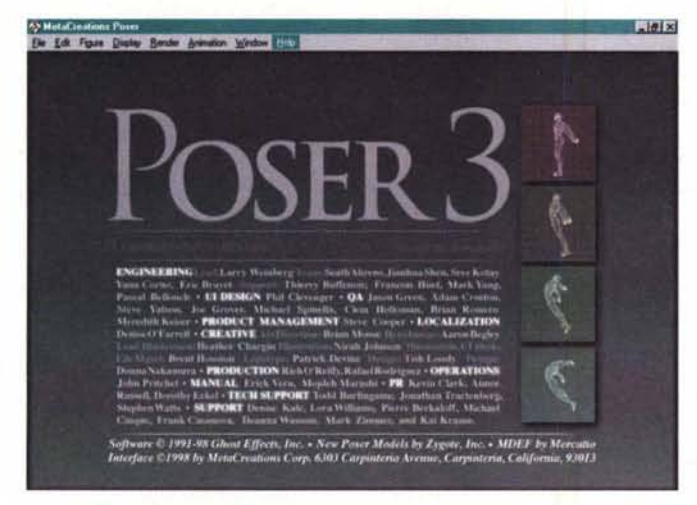

tamente l'interesse di un'immagine o di un filmato, Poser è corredato da una bella collezione di immagini, con animali di ogni genere come orsi, cani, gatti e anche un velociraptor. Poser 3 è facile da usare; utilizzando un suo motore proprietario, Inverse Kinematics, permette di sviluppare movimenti omogenei e fluidi stabilendo il punto di partenza e di arrivo. Ad esempio, è possibile creare un movimento del braccio prendendo una figura, trascinandone l'altro e stabilendo la figura d'arrivo. Sarà il motore di Poser a creare tutte le necessarie posizioni intermedie per creare l'illusione del moto.

Poser può eseguire il rendering ad ogni risoluzione, completo di antialiasing e di effetti di mascheramento e filtraggio. Le possibilità d'uso del pacchetto sono infinite, e vanno dalla creazione di software didattico ad animazioni e filmati per presentazioni, pagine Web e quanto altro possa essere interessato dalla grafica. Inoltre Poser è fatto per lavorare con la maggior parte delle applicazioni in 3D, come Ray-Dream Studio, Painter 3D, i vari pacchetti di Bryce, ed esporta grafica in 3D in molti formati, incluso OBJ, DXF e 3DMF.

Ma quali sono le funzioni principali di Poser? Eccole subito descritte, in accordo con la tecnica e la sequenza di utilizzo del pacchetto stesso: aggiunta di una figura a una scena ricavandola da un'ampia scelta di immagini precostruite, posizionamento della figura usando i tool adatti, aggiunta di colori e tessiture alla figura, per raggiungere un aspetto realistico o di pura fantasia, organizzazione delle "pose" per creare i fotogrammi di animazione o completi filmati al volo, infine rendering della scena come immagine singola o animazione.

## **Usando Poser 3**

Innanzi tutto un minimo di informazioni sulle macchine destinate a usare Poser. In ambiente Mac occorre un PPC (minimo 603, ahimè vecchio 601!), il System 7.6.1, un monitor colore con scheda a 16 bit (raccomandati 24 bit o più), un CD-ROM Drive, 20 MB di RAM minima, 80 MB di spazio libero su disco. Sotto Win 95/98/NT è necessario un Pentium, il soli*Poser* 3, *la finestra di Startup.*

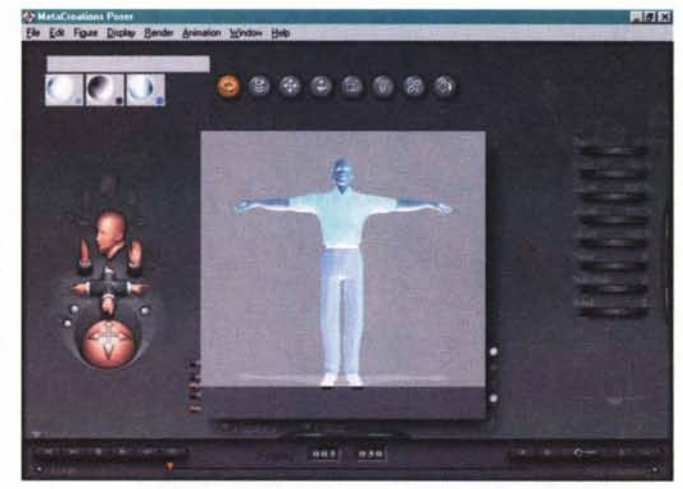

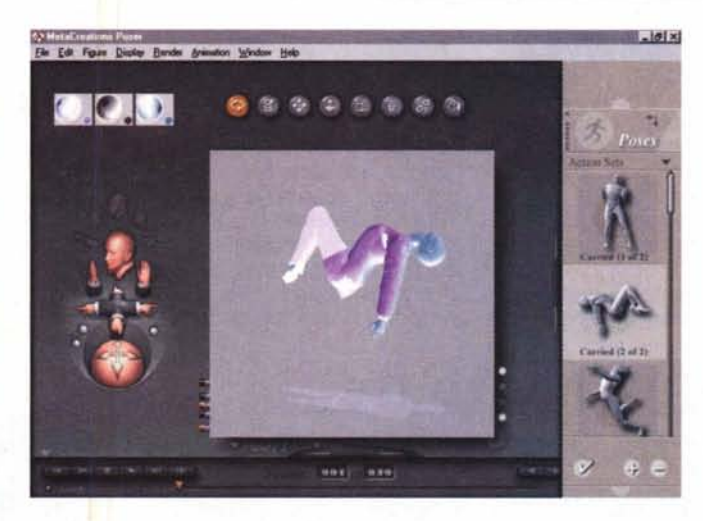

*La finestra di editing principale;* si *noti,* a *sinistra, la palette di orientamento dell'immagine* e, a *destra, le manopole per la gestione numerica dei setup.*

*La gestione delle pose; queste, precostruite in default, possono essere modificate* (e *salvate! in base* a *esigenze personali.*

to CD-ROM, 32 MB di memoria di sistema e gli stessi 80 MB di spazio libero sul disco. Ma questi valori sono puramente indicativi, visto che per un'installazione completa occorrono circa 200 MB di spazio su disco; a proposito, con un'attenzione ammirevole il pacchetto, al momento della installazione, chiede se può installare immagini di modelli nudi oppure no.

Una volta installato (la procedura di installazione è lunga ma sempre priva di difficoltà) si apre, sul disco, una voluminosa cartella (il programma occupa solo 2 MB e mezzo, il resto sono librerie, runtime e tutorial). Il programma, nonostante sia relativamente piccolo, arriva al pronto con una certa difficoltà, probabilmente a causa di una lunga procedura di inizializzazione di parti esterne che l'installer distribuisce copiosamente in più parti dell'HD (si consiglia di monitorare l'installazione con un pacchetto ad hoc, visto che Poser manca di un suo Uninstaller specifico e che quello del sistema operativo non brilla certo per efficienza e completezza). Siamo in onda e cominciamo a lavorare.

Il workspace, l'area di lavoro in cui ope-

rare con Poser, è realizzato con cura, ed ha una grafica suggestiva cui ci ha abituato da tempo da Metacreation. La parte centrale accoglie la finestra documento che, tra l'altro, già contiene un manichino pronto all'uso, con una serie di snodi già predisposti. La seconda parte fondamentale è il ground panel, il pannello su cui la figura appoggia e che servirà come piano di calpestio durante l'animazione stessa. A sinistra vediamo i comandi principali, raccolti nella palette dei controlli di camera che possono essere suddivisi in controlli di vista e controlli di posizione.

I primi muovono il punto di visuale lungo una serie di posizioni prestabilite, i secondi permettono di spostare la camera interattivamente, attraverso due gruppi di comandi di posizione: il controllo del piano della camera (che permette di spostare la camera lungo gli assi principali, e la trackball di rotazione, che permette di muovere la camera lungo un'immaginaria sfera che gira attorno alla scena stessa. AI di sotto poi troviamo i controlli della luce, che possono essere controllati attraverso il "Document Display Style Control", un controller di preview della imma-

MCmicrocomputer n. 189 - novembre 1998 223

## **Digital Intagina**

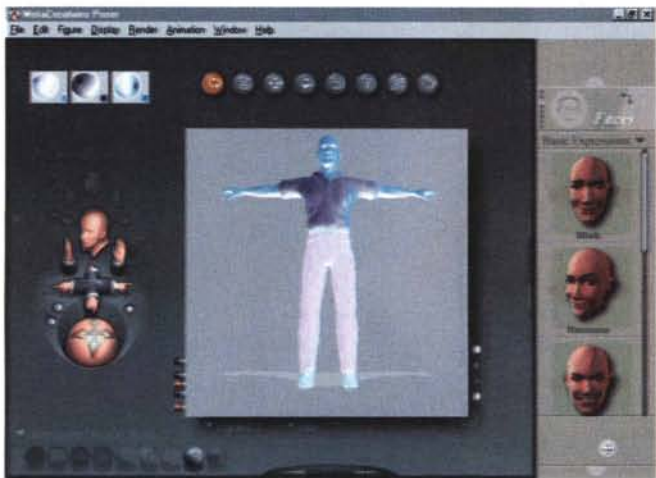

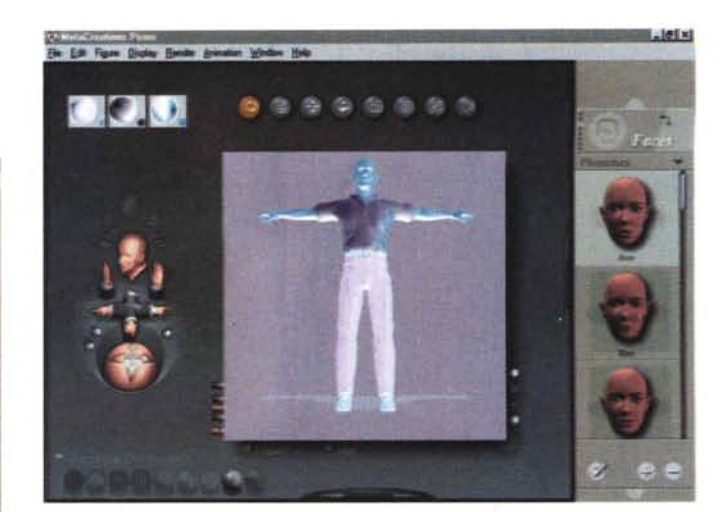

*Alcune espressioni della faccia del personaggio; come facciamo notare nell'articolo, si pu6 intervenire in maniera*

gine articolato secondo nove livelli di definizione (direttamente proporzionali alla memoria impiegata e al tempo).

Per accedere all'immagine e manipolarla esiste un pannellino di tool di editing; pregevole l'alternativa a questo. Infatti, mentre quello è rappresentato da una serie di pulsanti che, selezionati, permettono di allargare, restringere, scalare, ruotare e così via usando il mouse (notoriamente non proprio preciso) questa è rappresentata da un pannellino aggiuntivo su *molto avanzata, editan-*

*do sopracciglia, labbra e occhi; la figura* 5 *mostra come accoppiare movimenti delle labbra con fonemi.*

cui una serie di pomellini virtuali consentono di eseguire operazioni calibrate, basati come sono su regolazioni numeriche. A fianco vediamo la palette delle librerie, che contiene i modelli e le prospettive disponibili e, ancora, una serie di controlli dell'animazione, che rappresentano il pezzo forte dell'applicazione.

Che questo sia il vero motore è presto detto, visto che attraverso questo pannello si raggiunge il risultato descritto in precedenza, e peculiare di Poser. Si stabilisce una posizione d'inizio, una di fine e, quando si deciderà di creare l'animazione, prowederà il pacchetto a creare tutte le pose intermedie necessarie a creare un effetto fluido e naturale. E qui entra in gioco un ulteriore pannello, la palette di animazione, che è un vero e proprio montatore-regista della scena. In questo ambiente si edita l'animazione realizzata, che viene scomposta fotogramma per fotogramma, su cui si potrà agire singolarmente raggiungendo effetti di rifinitura finissimi.

## **Non C" du senza tre ... (çorsi <sup>e</sup> riçorsi ...** accad~mici **!} (** *di Andrea de Prisco* **)**

Giudicate voi: è domenica mattina e, nonostante la bella giornata in corso, da bravo e instancabile lavoratore (... questa me la potevo proprio risparmiare!) me ne sto tranquillo tranquillo in redazione a scrivere. Ad un tratto, BOOONG!, il mio fido Power Macintosh, "ethernamente" collegato in Rete - con la "R" maiuscola! - mi awisa dell'arrivo di un nuovo messaggio di posta elettronica. E' Raffaello che irRompe, perfino di domenica:

#### *Cari amici della redazione,*

*partecipo la* mia *laurea in fisica, conseguita ieri IO ottobre 1998 presso /'Istituto di fisica teorica, Mostra d'Oltremare, dell'Università di Napoli, dissertando una tesi dal titolo: "L'osservazione di sorgenti transitorie di raggi X quale base di elaborazione di un modello matematico per il calcolo del periodo di rotazione di una stella* a *neutroni (PRS BI745-20)".*

*Commento di mia moglie: "Le tue solite perdite di tempo. Adesso scendi con* i*piedi per terra <sup>e</sup> aggiusta i! forno* <sup>a</sup> *microonde che non funziona da un mese ".*

*Commento di Anja "Adesso mandano te sulla luna ".*

*Commento di mio fratello: "Che cacchio di capa fresca, che tieni!". Però, poi, al ristorante dove avevo invitato tutti, la sua "capa" non l'ha mai alzata dal piatto.*

*Risparmiatemi* i*vostri, che già immagino. E, come dice Anja: "Dasvidanja ".*

Inizia il nostro "bott'e risposta" via posta elettronica con la mia prima, personalissima, replica:

*No, i! mio commento non te lo risparmio affatto.*

*FAI SCHIFO!!!!*

*... mentre io sto qua* a *lavorare di domenica, "quello"* si *laurea per la terza volta (se non ho sbagliato* i*conti) <sup>e</sup> per di più in fisica (se non ho letto male!). So ccos'e pazz ...*

#### E lui:

Ma *tu pensa un poco che il mio Vice Capo sta* a *lavorare mentre la truppa se ne sta* a *casa* a *giocherellare con Internet. Comunque,* a *te lo posso confessare, la cosa è stata abbastanza facile visto che* mi *avevano convalidato undici esami precedenti. E poi il relatore* è *un nostro assiduo lettore e, owiamente, non mi sono persa l'occasione di pubblicizzarmi.*

*A risentirei* a *presto, complimenti per il tuo napoletano. Se Bossi vi taglia fuori, siete* i*benvenuti nella Terronia Unita.*

#### E ancora, da parte mia:

*Continua, continua* a *girare il colte,:') nella ferita. Lo sai perché non ti mandano (come dice Anja) sulla luna.' Perché di sicuro torneresti da* /I *come minimo con un master in geologia lunare. Senza contare che la tua nuova tesi spaziale di sicuro avrebbe come titolo: "L 'osservazione della composizione spettrale delle rocce lunari sotto effetto dei raggi cosmici e per sollecitazione magnetica dei neutrini con effetto doppler su base analitica di una doppia pera di aglio e cocaina, non senza un valido contributo di una bella zuppa di fagioli strafocata durante il viaggio di andata al fine di migliorare l'accelerazione del veicolo spaziale (ma non l'ossigenazione dell'abita colo)* a *ritmo espulsivo non minore di VxR/Pigrecomezzi ...* a *te e* a *chi non te lo dice!!* !".

*In ogni caso credo che aggiornerò la mia signature, specificando in ogni mio futuro messaggio e-mai!,* a *chiunque inviato, quanto FAI SCHIFO!!!*

In definitiva (e a parte gli scherzi) felicitazioni ed auguri a Raffaello, che continua a stupirei con continui colpi di scena. Viva Atripalda, De Masi for President!

PS: Owiamente si accettano, sin d'ora, scommesse sulla prossima, quarta!, "LelioLaurea": per la cronaca, le prime due sono in Geologia e in Scienze dell'Informazione. Che schifo!

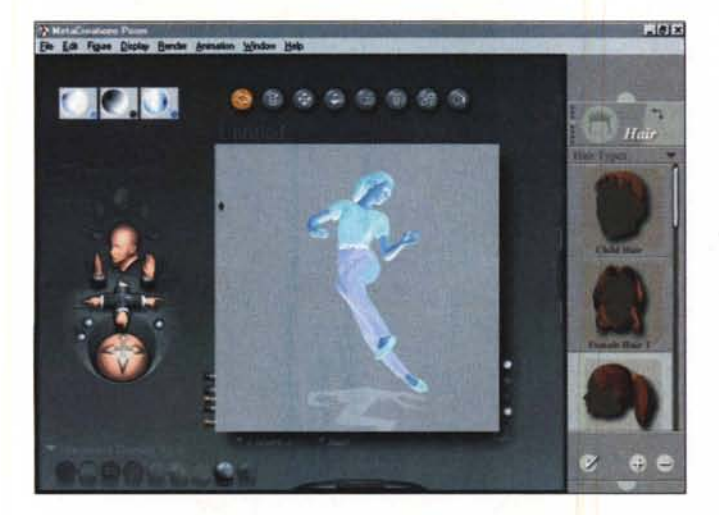

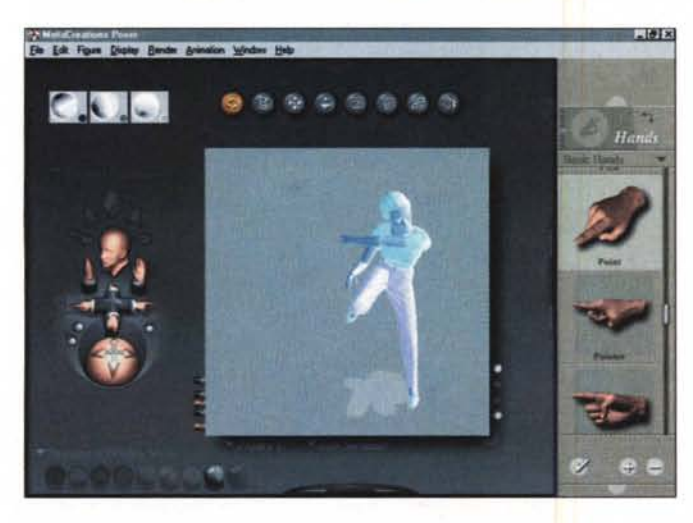

Detto così sembra facile, ma chi ha già lavorato nel campo dell'animazione sa che, tra il dire e il fare ... E invece, usando Poser, dovrà ricredersi. Facciamo un esempio di sessione di lavoro; si apre la finestra di studio, vuota, e si setta eventualmente il colore e la luce dei fondi; si apre la palette delle librerie e si comincia a lavorare, scegliendo, volta per volta, il componente e la funzione necessaria.

La palette delle librerie è suddivisa in otto categorie, ognuna delle quali possiede numerose subcategorie. La prima cosa da fare, ovviamente, è scegliere il materiale di base, vale a dire l'immagine, di uomo o animale, che dovremo usare come protagonista del nostro lavoro. Clicchiamo il pulsante "Figure" e avremo il nostro ben catalogo di figure di base da cui scegliere l'immagine che fa per noi (ad esempio un uomo vestito elegantemente o una ragazza stile casual, o magari un cane o un passerotto). Una volta scelto il soggetto potremo su di esso eseguire una serie di personalizzazioni, cambiando posa, faccia, capelli, mani e così via, oltre a luci e posizioni della camera di presa. Dato l'OK finale si passerà alla fase di editing della figura stessa, modificando particolari e posizioni nello spazio, e, comunque, in ogni momento, eseguendo un preview della figura per controllare passo passo l'evoluzione del

## **Digital Imaging**

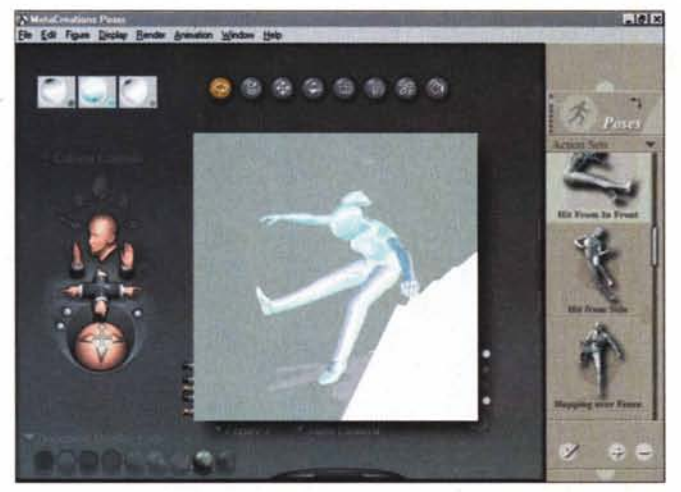

*La gestione di altri particolari: modificare il personaggio è facile, mentre più complesso è creare una figura gradevole e armoniosamente mobile.*

progetto.

Il corpo così realizzato ha una particolarità; è formato di pezzi separati, che possono essere editati e modificati indipendente-

mente l'uno dall'altro. Ad esempio un corpo umano è suddiviso in una ventina di parti principali (es. testa, collo, mano, addome e così via) che possono essere manipolati uno per uno, ma ognuna di queste categorie, per così dire, può essere editata a sua volta nelle sue parti, per cui la mano, ad esempio, opportunamente zoomata, si dividerà nelle sue dita e nelle rispettive falangi. L'operazione di presa di un oggetto, con la relativa articolazione delle parti della mano, risulta così facilitata se si considera, lo ripetiamo, che occorrerà solo definire la posizione finale del braccio che afferra l'oggetto, lasciando al pacchetto il compito di realizzare e sviluppare tutti i movimenti intermedi, in modo continuo e armonioso.

## **Costruiamo un ambiente credibile**

Ovviamente la scena non è limitata a un solo oggetto-protagonista, ma può accettare diversi corpi, anche interagenti tra loro. Un esempio è due persone che passeggiano, un uomo con al guinzaglio un cane (o perché no, il Raptor). una serie di personaggi che si vengono incontro. Anche qui il pacchetto si offre di svolgere tutto il lavoro "pesante", vale a dire gestione delle prospettive, delle scalature, dei movimenti relativi (occorre a questo punto evidenziare che il programma diventa, in questi casi, molto "pesante"). Sull'animazione preparata, per così dire grezza", si può intervenire in maniera più precisa con i tool già descritti, ma sovente il prodotto offerto non è molto lontano dalla fase finale. La fase successiva è quella di disporre le fonti d'illuminazione, il loro colore, la loro interazione, mentre si può intervenire in maniera alternativa sull'animazione usando alcuni comandi di base come rotazione, allontanamento o avvicinamento, rivoluzione attorno a uno o più assi. Intervengono poi comandi più sofisticati, come il "drawing walk path", vale a dire un percorso che il protagonista seguirà per spostarsi da un punto all'altro (nelle librerie nominate esistono già gli algoritmi per creare la relativa animazione per il movimento coordinato delle mani e dei piedi). o come la gestione dei pattern e delle tinte relative alle parti del soggetto anche in funzione delle luci presenti. Da qui al rendering, di percorso o finale, il passo è breve; ricordiamo ancora che il rendering ha diversi gradi di potenza e che, all'inizio, viene generalmente utilizzato quello più grezzo.

Qualche parola, ancora, sul motore di Inverse Kinematics; ad onta del suo nome un po' "intimidante", si tratta di un potente tool, a funzionamento pressoché automatico, che armonizza i movimenti del soggetto quando questo compie un'azione; questo è ancora più vero quando la scena presente sull'area di lavoro è composta di parti organizzate in gerarchia (tanto per capirci, una persona che va a cavallo va trattata come una gerarchia di oggetti, in cui il cavaliere soggiace ai movimenti del cavallo). In questo caso IK provvede automaticamente a organizzare la scena rendendola naturale e credibile.

Una delle più entusiasmanti caratteristiche del pacchetto è la possibilità di gestire le facce dei protagonisti. Poser ha

## **Dieffel Imeefner**

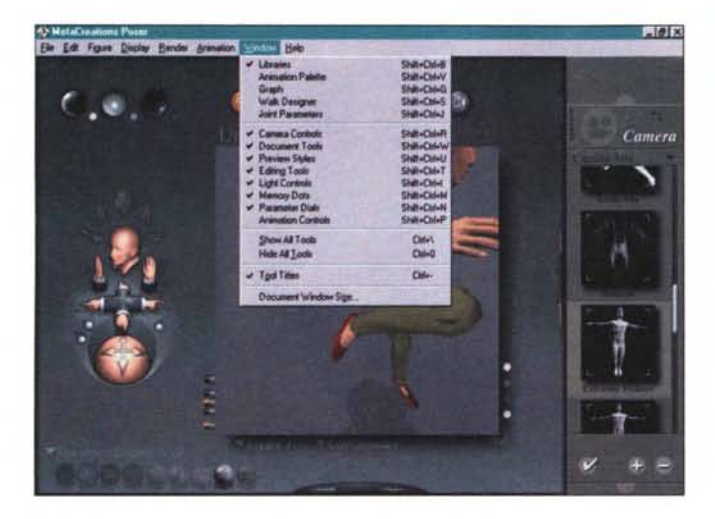

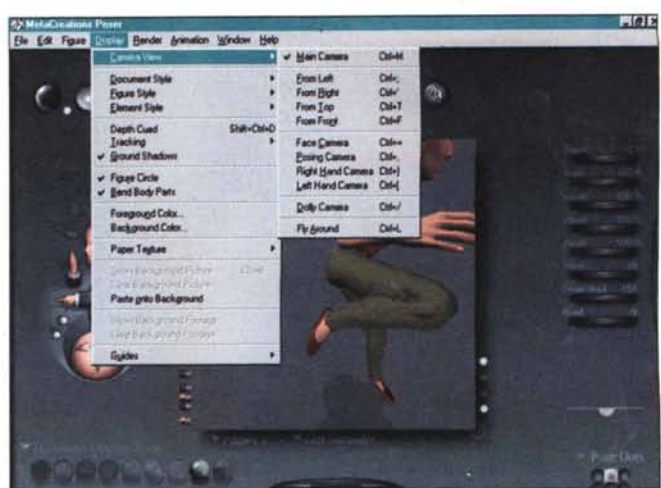

un completo controllo dei muscoli facciali, delle articolazioni delle ossa del viso, dei movimenti, assoluti e relativi, di palpebre, occhi e sopracciglia (attualment la sottocategoria "Faces" esiste solo per le librerie che contengono soggetti umani). Interessanti anche alcune opzioni già predefinite, come labbra che si muovono per simulare il parlato, sorriso, pianto. I movimenti delle labbra, i più interessanti, possono essere regolati dall'azione del mouse o da setup numerici attraverso particolari regoli. Gli occhi e le palpebre possono essere gestiti allo stesso modo, mentre la sofisticazione e la "realtà" dei movimenti è stata talmente implementata che esiste già predisposta, in libreria, una serie di posizioni delle labbra in rapporto a certi fonemi (ad esempio sarebbe innaturale vedere il protagonista pronunciare la emme o la pi tenendo la bocca spalancata).

Si va avanti nelle raffinatezze, editando il corpo in modo da "ingrassare" o "dimagrire" il soggetto, deformandone parti (ad esempio ingrandendo o rimpicciolendo artificiosamente la testa), creando asimmetrie ad hoc per particolari scopi.

*Alcune delle numerose opzioni disponibili nel menu; alcuni setup sono particolarmente complessi, ma* il*risultato* è *sovente straordinario.*

Si possono aggiungere alla scena corpi inanimati (la libreria è, in proposito, molto ricca). come tavoli, poltrone, suppellettili da cucina, con cui il protagonista può interagire, e

si possono sostituire parti del corpo umano con altri oggetti (ad esempio costruendo un minotauro, o un nanetto con la testa del Macintosh, come quello dell'Help di Office 98). Owiamente ali'effetto finale contribuisce un'accurata gestione delle macchine da presa che possono essere sistemate, in default, nelle sei posizioni fondamentali, o spostate secondo la creatività del regista (esiste anche una dolly). E contribuiscono anche le luci, che possono essere di vario colore, fisse o

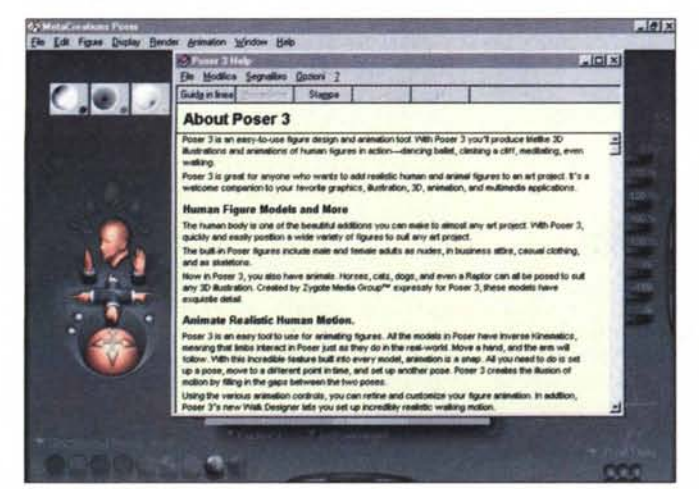

animate.

Ed eccoci, alla fine, alla preparazione della scena finale. Tutto è pronto, occorre solo animare la scena. Il filmato viene realizzato fotogramma dopo fotogramma da Poser, e, alla fine, ognuno di questi può essere visto separatamente, per eseguire ritocchi, cancellazioni, modifica dei pattern e delle ombre.

*L'help in linea, comparabile, per completezza, con la guida utente cartacea.*

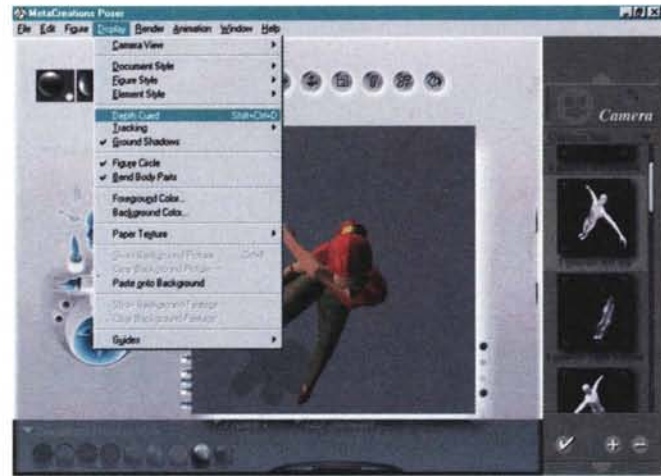

## **Conclusioni**

Poser è un pacchetto sofisticato e raffinato, che permette di creare scene animate di persone o animali, intervenendo sulle loro più piccole parti e creando, senza eccessivo sforzo, animazioni fluide e completamente realistiche. Il fatto di poter articolare la bocca in base al suono che essa produrrà la dice lunga sulle sue caratteristiche, mentre l'elevato numero di mezzi di controllo e di opzioni disponibili lo rende da una parte potente in mani professionali, ma facile da customizzare in mano a neofiti. Rimarchevole la potente libreria presente, dotata di elementi complessi e ben caratterizzati, che permette di creare scene ricche di particolari, e dawero rimarchevole è la presenza di Inverse Kinematics, un ambiente capace di creare animazioni ben realizzate partendo da un frame iniziale e da uno finale.

E Marion? Un giorno, senza alcun preawiso, me la ritrovai sulla porta di casa. La sera stessa fui ricoverato al reparto rianimazione dell'ospedale di Avellino, per ferite lacero-contuse di una certa entità (il medico di turno mi chiese se avevo un TRex in casa). Pensate che mia moglie, a tutt' oggi, abbia creduto al suo solo interesse per i miei decantati pacchetti grafici?

 $MC$ 

# **Nella Creative dimension** vedi solo grafica e **i tempi** di affresa **al passato**

Immagina un mondo in cui non devi mai aspettare.

Immagina una scheda grafica che faccia correre i tuoi videogiochi alla velocità della luce e scattare al tuo comando qualsiasi programma, dalla grafica al disegno tecnico, alla progettazione, dalla modellazione al fotoritocco.

Ora basta immaginare! Sei pronto per entrare nella CREATIVE DIMENSION, la nuova frontiera grafica dove il tuo PC non sarà mai più lo stesso.

Per la massima definizione senza dover aspettare un attimo davanti allo schermo, Installa Graphlcs Siaster Riva TNT. Avrai:

- Il chip Riva TNT di nVidia.
- · Una velocità sbalorditiva in qualsiasi applicazione 20 o 3D.
- <sup>o</sup> Un'architettura di memoria a 128-bit super veloce.
- Un'elaborazione pipeline TwiN-Texel 3D.
- 16MB di Memoria Sincrona e un potente DAC da 250MHz per risoluzioni fino' a 1920x1200 e frequenza dì refresh fino a 240Hz.

Per saperne di più chiedi al tuo rivenditore di fiducia o consulta il nostro sito Web

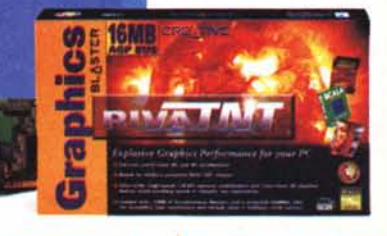

# **CRE/**

 $L$ a nuova dimensione per il tuo PC WWW.SOUND8LASTER.COM

**Schede Audio Schede Grafiche Altoparlanti PC-DVD Video**

Creative Technology Ltd. Tutti i nomi di prodotto o marchi sono marchi registrati dai legittimi proprietari. Tutte le specifiche sono soggette a cambiamento senza preavvisc®<br>In Italia i prodotti Creative Labs sono promossi